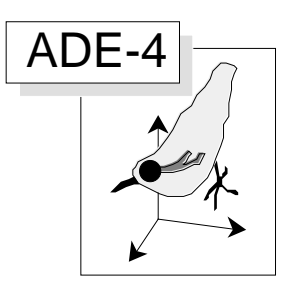

# Individus et informations supplémentaires

#### Résumé

La fiche décrit l'usage des individus supplémentaires dans des circonstances variées. En particulier, cette pratique est étendue aux analyses inter et intraclasses et aux analyses de co-inertie. Une illustration porte sur l'analyse de coinertie de deux analyses inter-classes. On distingue ce qui relève directement de la projection euclidienne de vecteurs quelconques sur des plans principaux de ce qui touche à l'illustration des plans factoriels par de l'information externe aux tableaux de données.

#### Plan

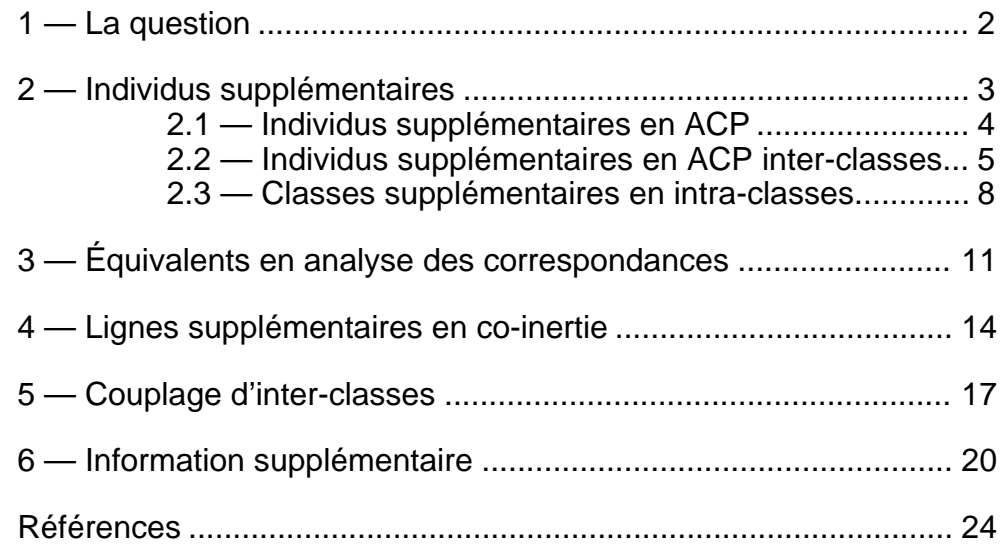

D. Chessel

## 1 — La question

Les conversations sur Internet sont souvent intéressantes. Un utilisateur averti dit :

J'ai une petite question sur les lignes supplémentaires dans une AFC inter. En plus des lignes du tableau initial (qu'on obtient dans le fichier .bels), je veux projeter de vrais lignes supplémentaires dans une AFC inter. Comment faut-il faire ? Je pense qu'il faut faire la transformation initiale (pij/pi.p.j)-1 en utilisant les marges colonnes de l'AFC inter et les marges lignes des lignes supplémentaires, mais je me demandais si il n'y avait pas un truc ou une option spéciale dans un des modules qui permette de le faire automatiquement plutôt qu'à la main ?

Pour faire une réponse utile, on peut construire la situation expérimentale suivante, à partir des (inépuisables) données des cartes Méaudret de la pile ADE-4•Data.

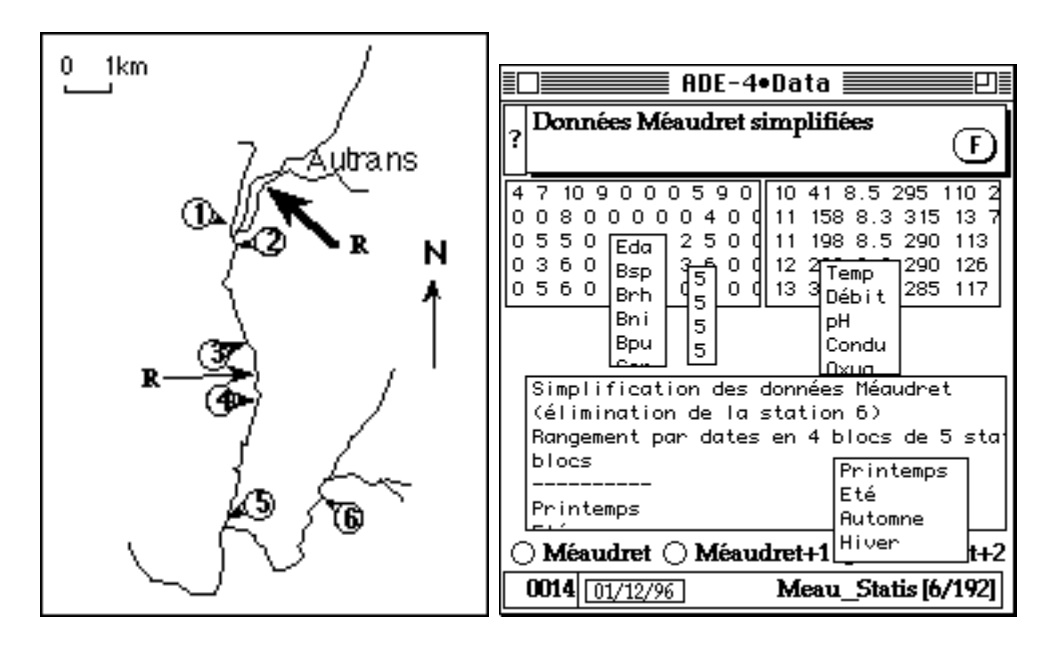

On voit bien, sur la carte des stations, que 5 d'entre elles sont dans un gradient amont-aval, la sixième servant de référence sur une autre rivière. C'est le cas typique de la présence d'individus supplémentaires. Sur la carte meau\_Statis qui illustre la méthode STATIS sur les X, cette station est éliminée. Créer un dossier de travail contenant ces données.

A partir des autres cartes de la série, extraire l'information correspondant à la station supplémentaire :

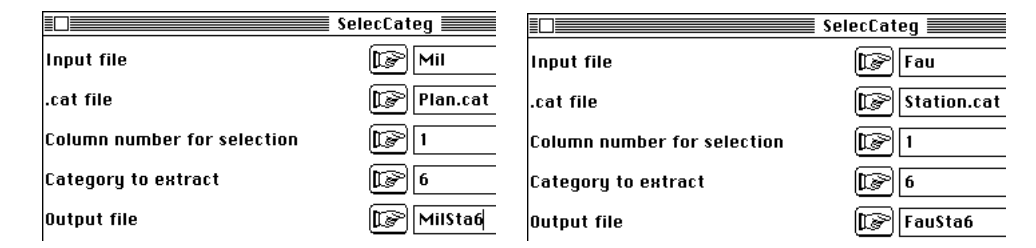

On se retrouve avec une situation fort simple qui pose la question du supplémentaire de multiples façons :

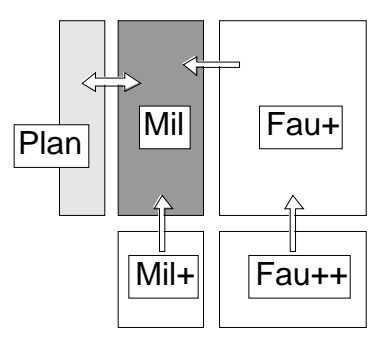

## 2 — Individus supplémentaires

Plusieurs auteurs ont déjà souligné que le terme supplémentaire s'applique souvent de manière abusive à tout ce qui ne fait pas partie du tableau des données alors qu'on devrait bien réserver le terme projection en individus supplémentaires à une opération géométrique précise.

Faisons l'ACP normée du tableau Mil de référence :

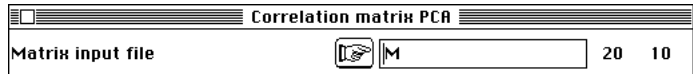

Nous conserverons 2 axes pour simplifier l'illustration.

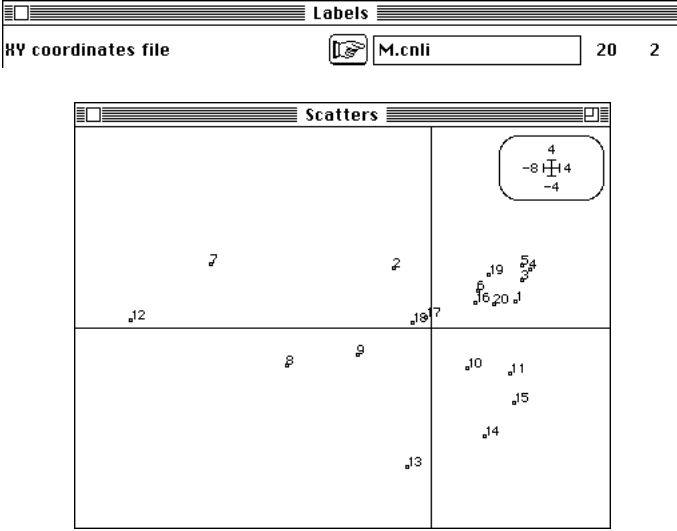

Dès que cette carte est tracée, on cherche à voir ce qu'elle ne contient pas explicitement, c'est à dire la disposition spatiale et temporelle des points :

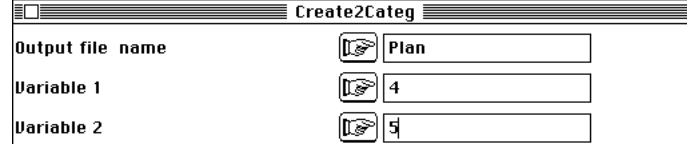

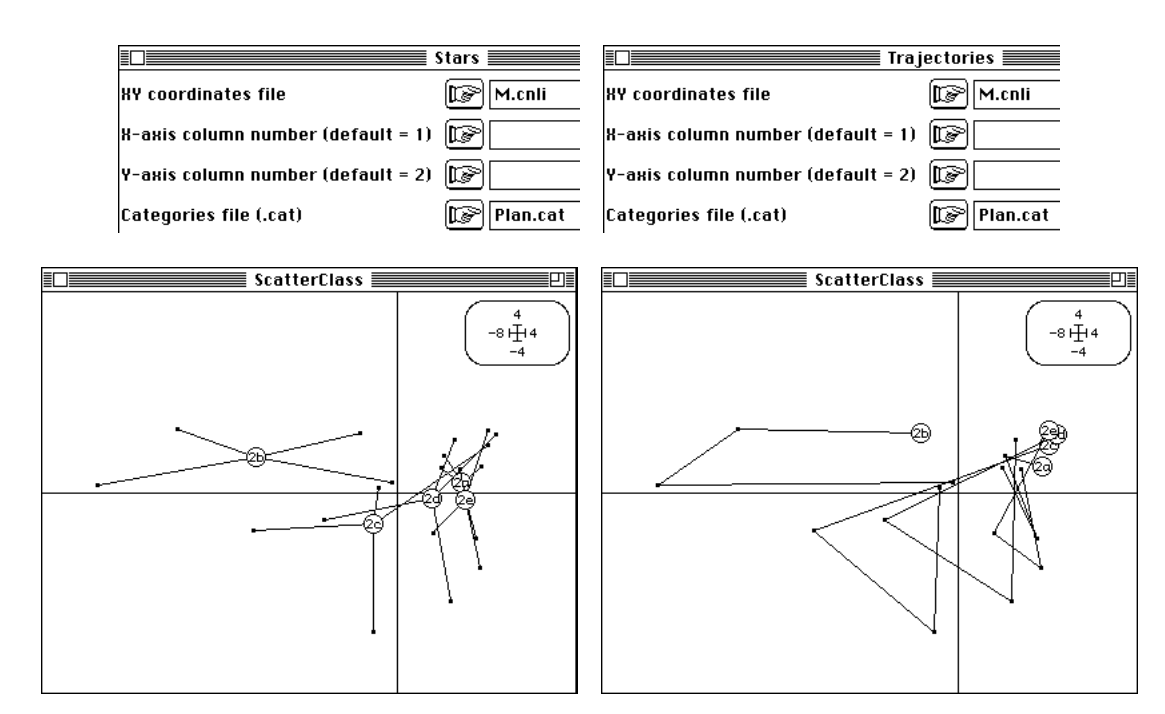

a, b, c, d et e sont les labels des stations (a est la référence amont, b la station polluée, c, d, et e les stations aval progressivement restaurées. Cela correspond à l'interprétation par les variables :

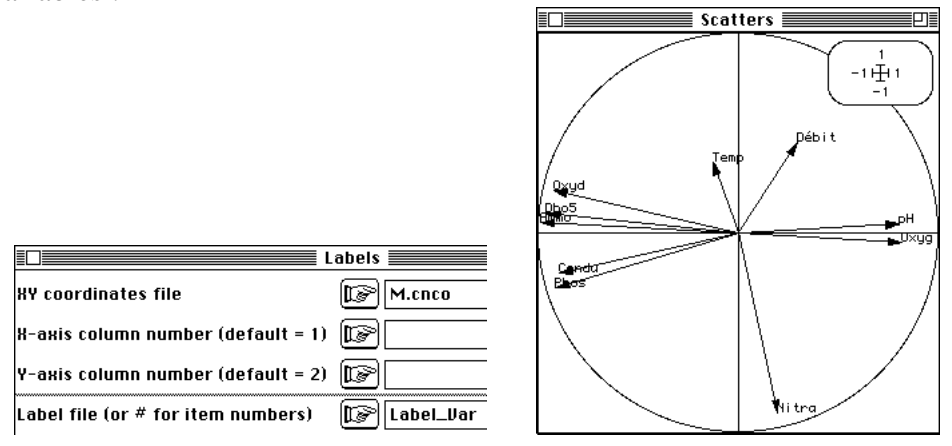

On a représentée sur la carte des stations de l'information extérieure. L'opération est légitime (on a une idée rapidement de la synergie spatio-temporelle) mais n'est en rien une projection en individus supplémentaires.

#### 2.1 — Individus supplémentaires en ACP

Pour représenter la station 6 on peut projeter les points correspondants sur le plan des axes principaux du nuage. Les lignes du fichier MilSta6 sont des vecteurs de  $\mathbb{R}^{10}$ , l'espace dans lequel on trouve les 20 vecteurs lignes du tableau M. Les données dans le tableau M ont été normalisées, ce qui signifie qu'au vecteur

$$
(x_{i1}, x_{i2}, \ldots, x_{ip})
$$

on a substitué le vecteur :

$$
\frac{x_{i1}-m(1)}{\sqrt{var(1)}}, \frac{x_{i2}-m(2)}{\sqrt{var(2)}}, \dots, \frac{x_{ip}-m(p)}{\sqrt{var(p)}}
$$

C'est le vecteur transformé qui est projeté et pour les individus supplémentaires la même transformation s'impose. Elle est implicite dans l'option DDUtil : Supplementary rows :

EQUERENT Supplementary rows **Excession Contract Service Supplementary** 

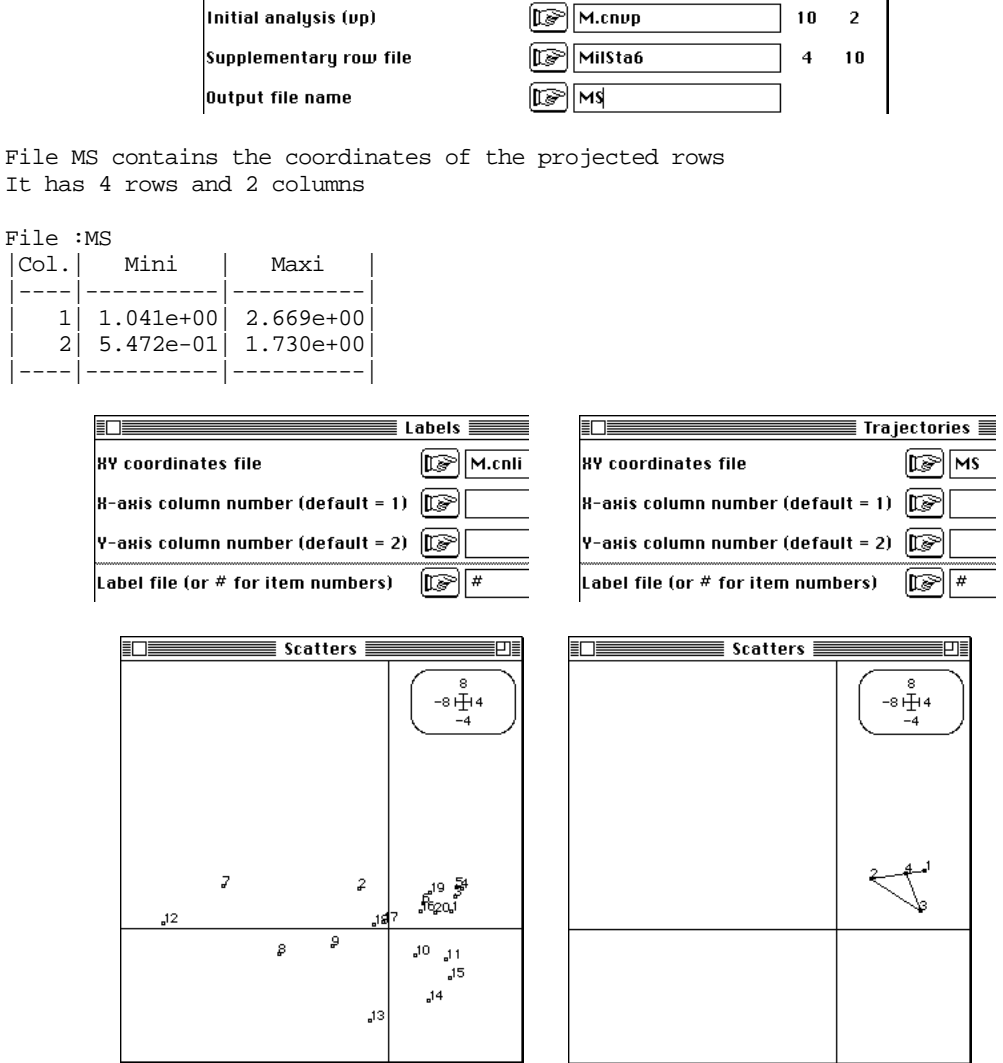

Comme il est possible de copier-coller entre deux figures, la station 6 vient prendre position comme témoin non pollué :

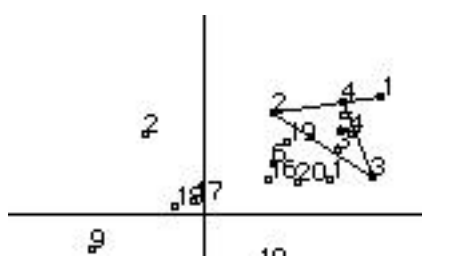

Cette opération est bien connue mais la question posée est beaucoup plus subtile : peut-on l'étendre en ACP inter ou intra-classes ?

#### 2.2 — Individus supplémentaires en ACP inter-classes

Exécutons l'ACP normée inter-dates. Initialiser, tester la pertinence d'une inter-classe et exécuter l'analyse :

:

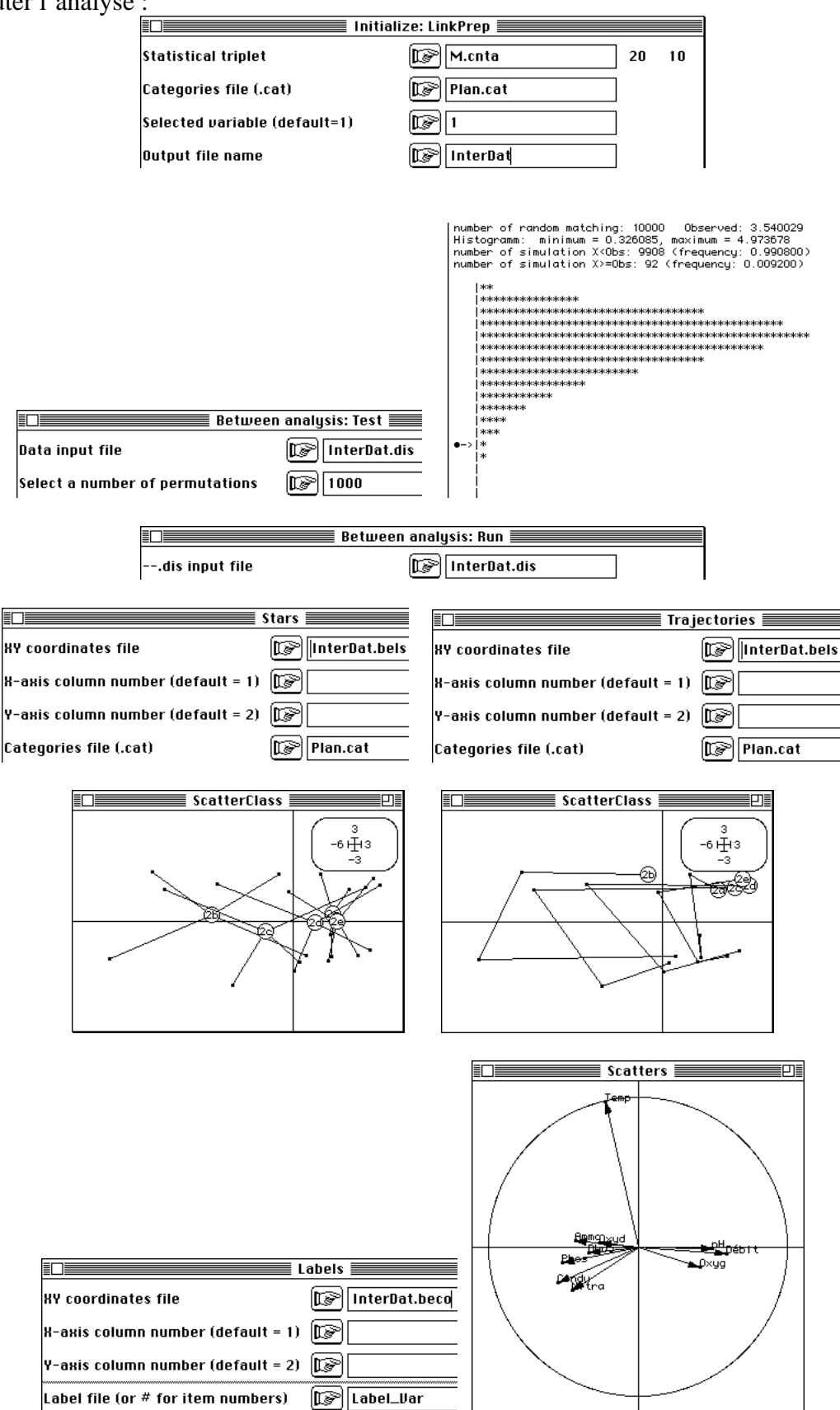

Sur l'axe 1, on voit la composante saisonnière de la pollution :

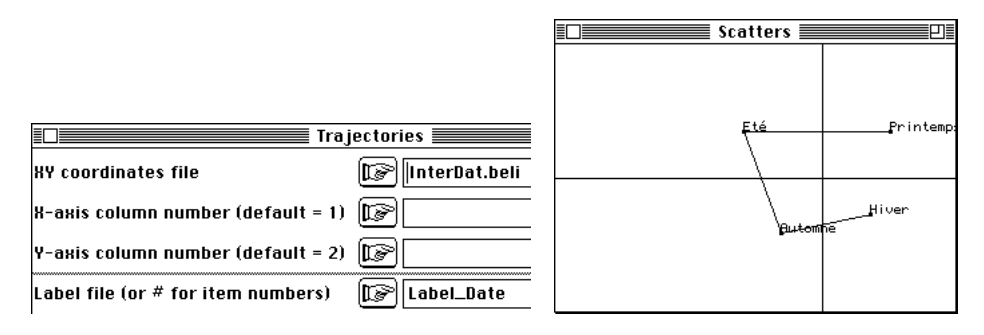

Sur l'axe 2, une composante saisonnière indépendante est représentée par la seule variable température. Que faire ici de la station 6 ? Répondre suppose qu'on ait d'abord identifié les opérations exécutées dans l'inter-classe. Le tableau normalisé est moyenné par classe (date) ce qui donne un tableau de centre de gravité 4-10. Les 4 points de  $\mathbb{R}^{10}$ définissent un plan principal, sur lequel ils sont projetés (fichier ---.beli). L'analyse ellemême contient une projection en individus supplémentaires des lignes du tableau normalisés (fichier ---.bels). Il serait donc logique de projeter en lignes supplémentaires les mêmes points que les lignes supplémentaires de l'analyse initiale :

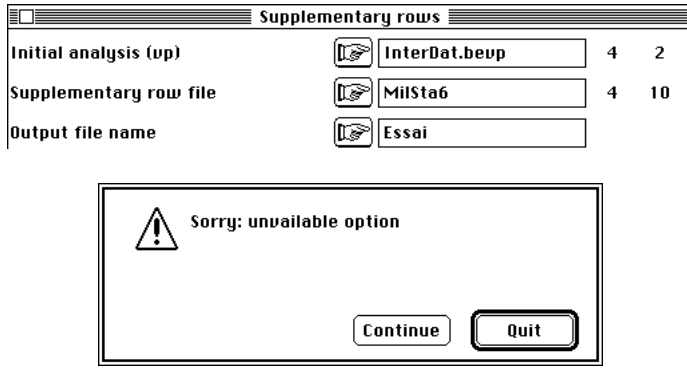

Manifestement le coup n'était pas prévu. Les options disponibles sont repérées par le type de l'analyse c'est à dire les deux premiers caractères de l'extension des noms de fichiers, soit cn (ACP normée), cp (ACP centrée) et fc (AFC). Il est dommage que nous ne puissions récupérer le tableau des vecteurs :

$$
\frac{x_{i1}-m(1)}{\sqrt{var(1)}}, \frac{x_{i2}-m(2)}{\sqrt{var(2)}}, \dots, \frac{x_{ip}-m(p)}{\sqrt{var(p)}}
$$

Puisqu'il est calculé dans l'option DDUtil : Supplementary rows il est regrettable de ne pouvoir en disposer. C'est réparé avec la nouvelle version :

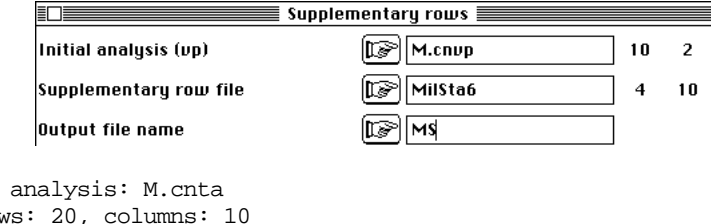

Supplementary row after transformation in : MS\_tab Rows :4 Columns: 10

Title of the Number of row

L'opération prend un sens car le module contient l'option DDUtil : Row projections qui projette des lignes après une analyse sans modification. Sur l'analyse de type be on peut donc projeter des vecteurs lignes modifiés par ailleurs :

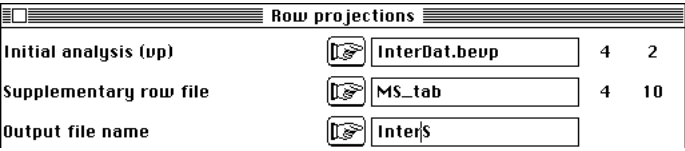

Title of the analysis: InterDat.beta Number of rows: 4, columns: 10

File InterS contains the coordinates of the projected rows It has 4 rows and 2 columns

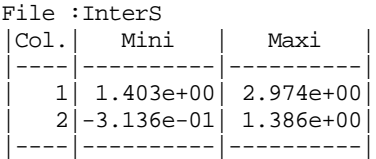

D'où les représentations :

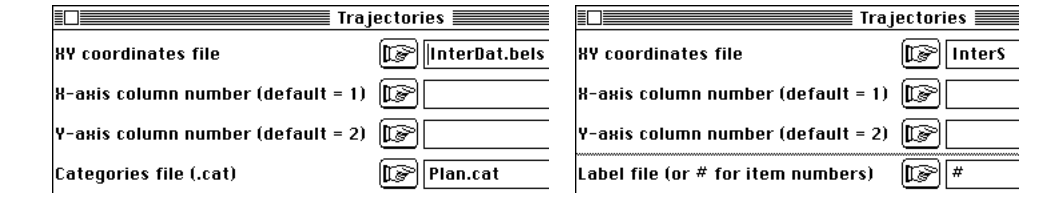

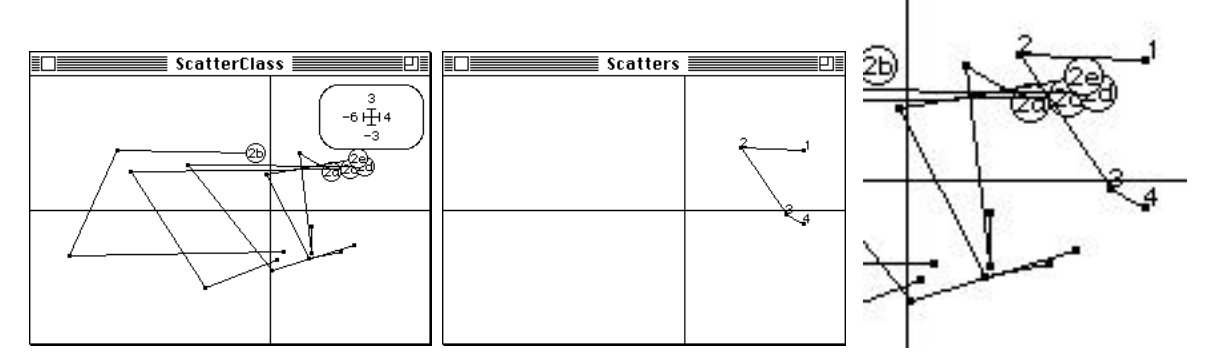

puisqu'on peut aussi copier-coller entre deux fenêtres de deux modules.

#### 2.3 — Classes supplémentaires en intra-classes

Continuons la réflexion ouverte par la question posée. Nous venons de faire une ACP inter-dates et la station supplémentaire ajoutait un point supplémentaire dans chaque classe. Mais si nous faisons l'analyse inter-stations la station supplémentaire ajoutera une classe. Pour savoir si la projection en individus supplémentaires est possible et valide, là encore il convient de revenir à la procédure interne. Pour l'inter-classe, il n'y a pas de difficulté nouvelle.

Associer la partition par stations et exécuter l'intra-classes :

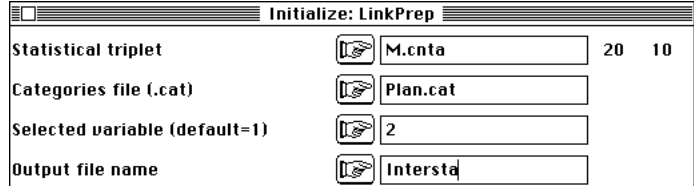

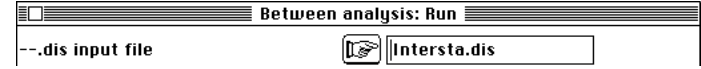

Projeter les lignes supplémentaires :

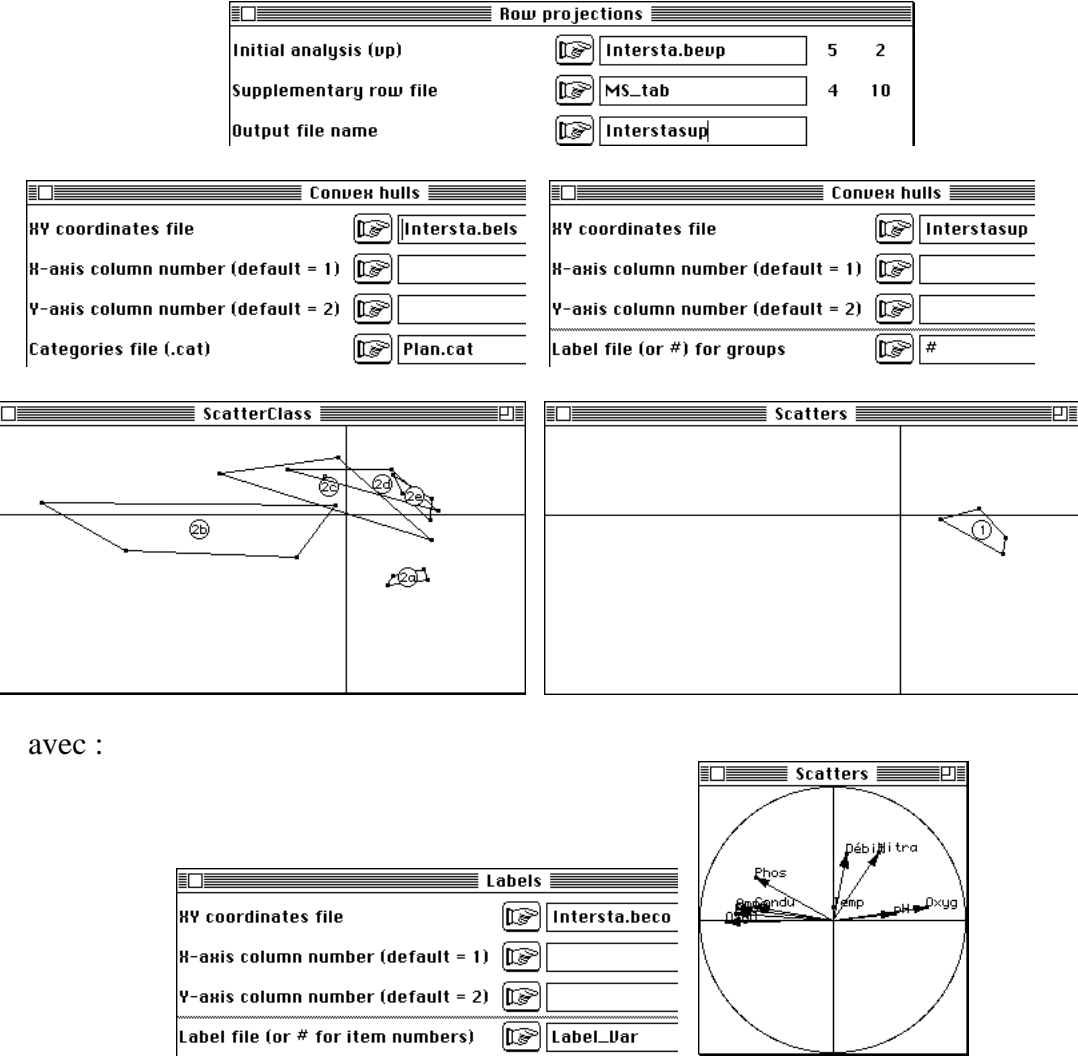

Dans l'intra-classe, par contre, le tableau normalisé est à nouveau centré par classes et le nouveau nuage de 20 points de  $\mathbb{R}^{10}$  définit des axes principaux sur lequel sont projetés les lignes recentrées (---.whli) mais aussi les lignes du tableau normalisé (--- .whls). Donc, il est concevable de projeter les lignes supplémentaires de l'ACP initiale, ce qui donne la procédure suivante.

Exécuter l'intra-classes :

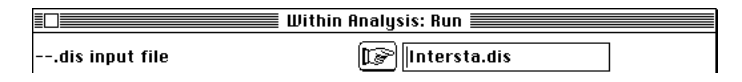

Sur le plan de l'intra-classe on a les nuages recentrés par stations :

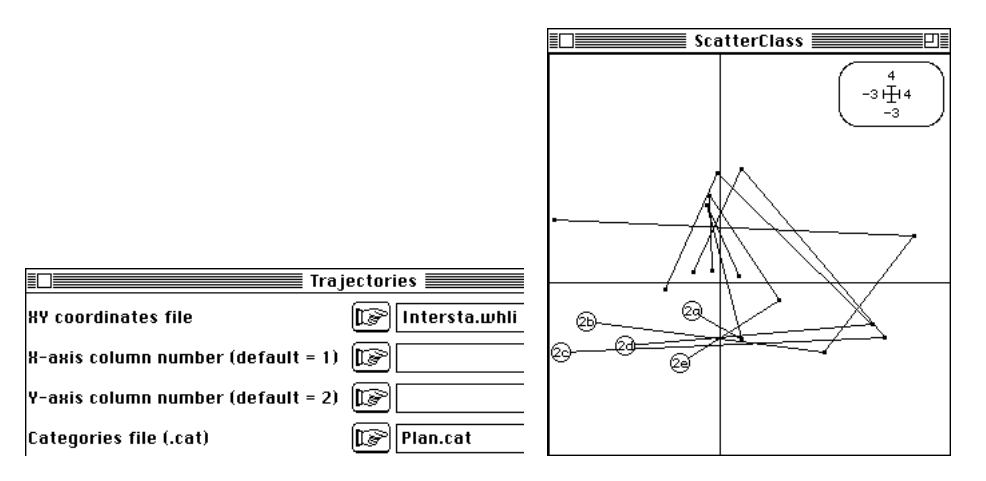

Si on veut la station 6 en supplémentaire sur cette carte, il nous faut le tableau recentré du tableau normalisé par rapport au tableau analysé. Ce n'est pas compliqué :

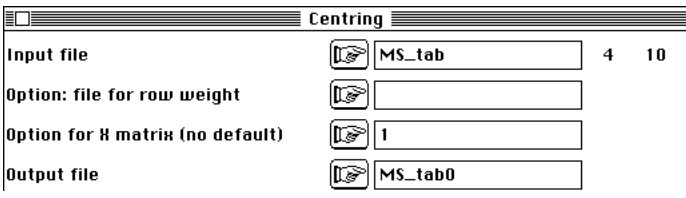

Projeter les lignes supplémentaires :

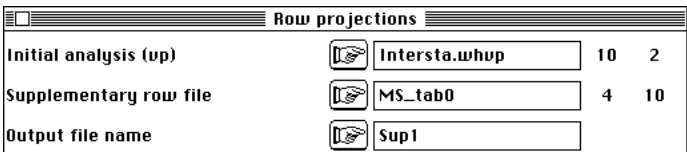

Vérifier la cohérence (les témoins ont des variations très voisines) :

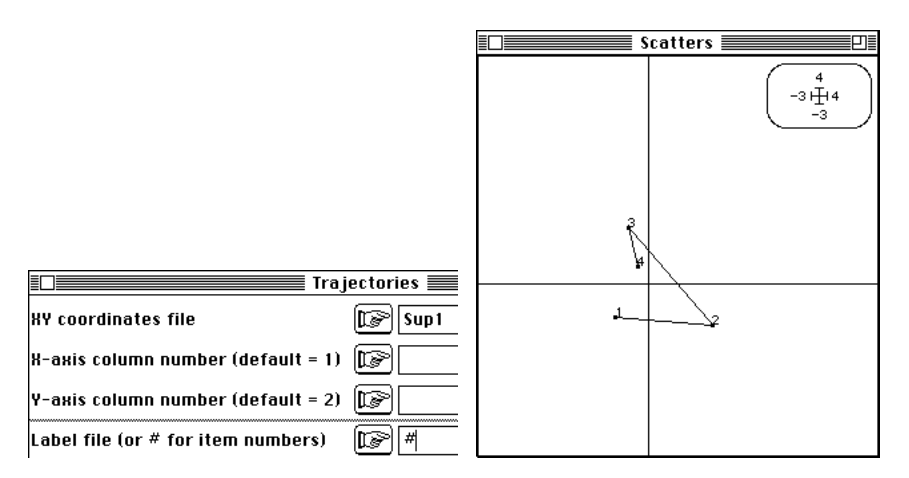

Lorsqu'on utilise les projections des points non recentrés, l'équivalent demande :

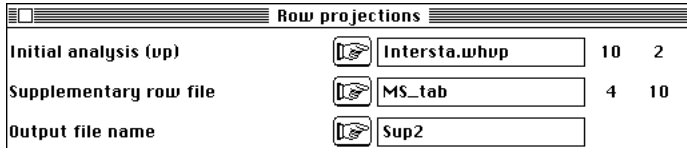

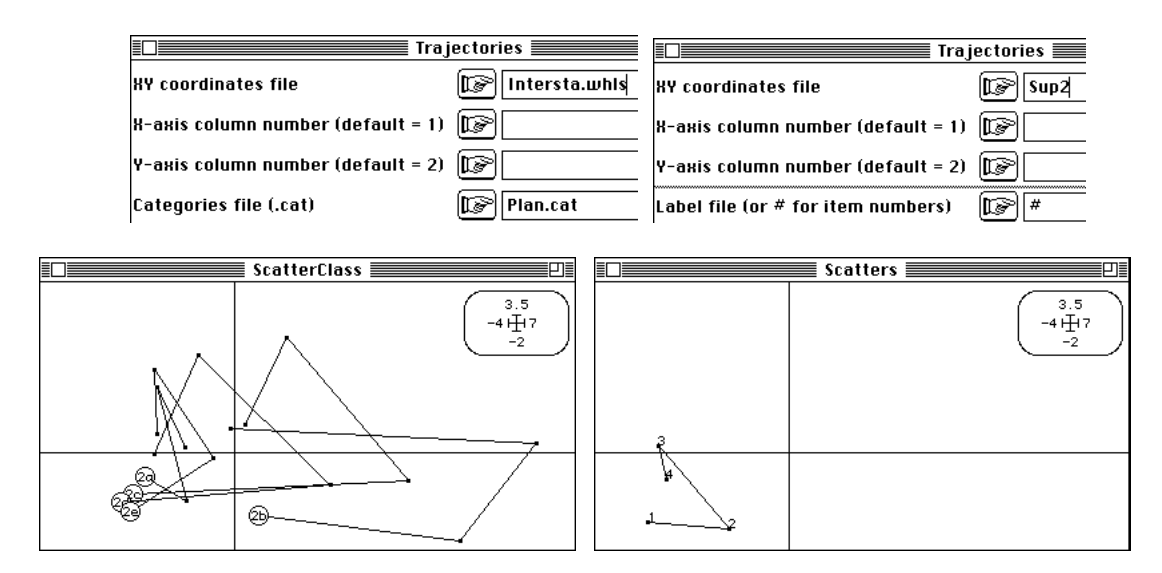

On retiendra donc qu'en inter et intra-classes, la projection des individus supplémentaires est aisée. Seul un minimum d'attention est requis pour associer les nuages de lignes actifs et passifs de manière à ce que les superpositions associent des tableaux ayant subi des traitements cohérents.

# 3 — Équivalents en analyse des correspondances

Pour illustrer le fonctionnement de pratiques identiques en AFC, utilisons la carte Provence-Corse de la pile ADE-4•Data. Le tableau faunistique a 302 lignes et 60 colonnes. Lire le fichier associé au plan d'expérience :

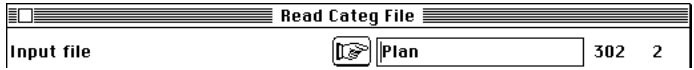

Séparer le tableau en deux parties :

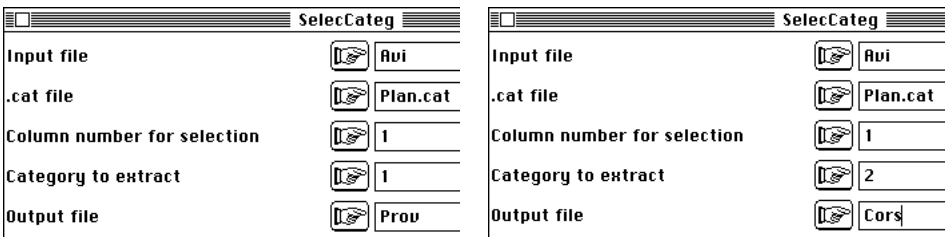

Sélectionner la seconde variable du fichier Plan et séparer en deux parties :

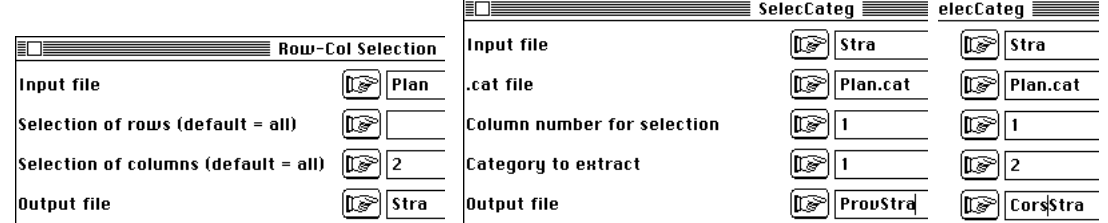

On veut projeter en individus supplémentaires les relevés du second tableau sur l'inter-classe du premier en analyse des correspondances :

Faire l'analyse initiale :

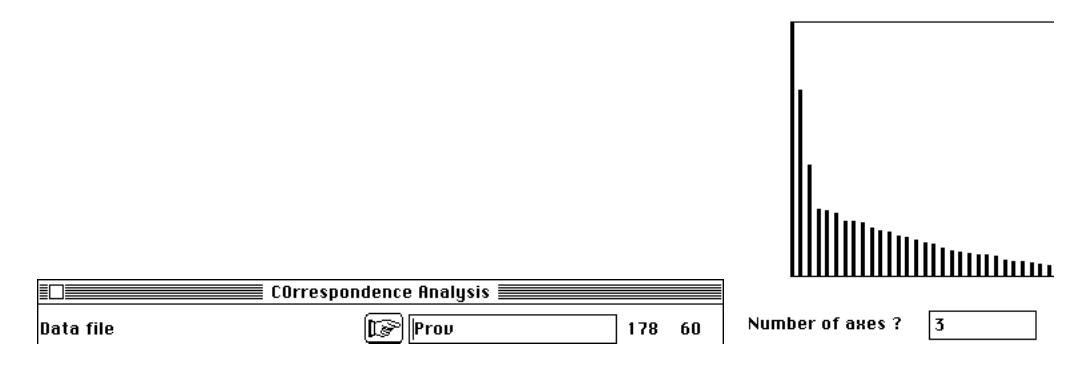

Coupler avec la variable de stratification (architecture de la végétation) :

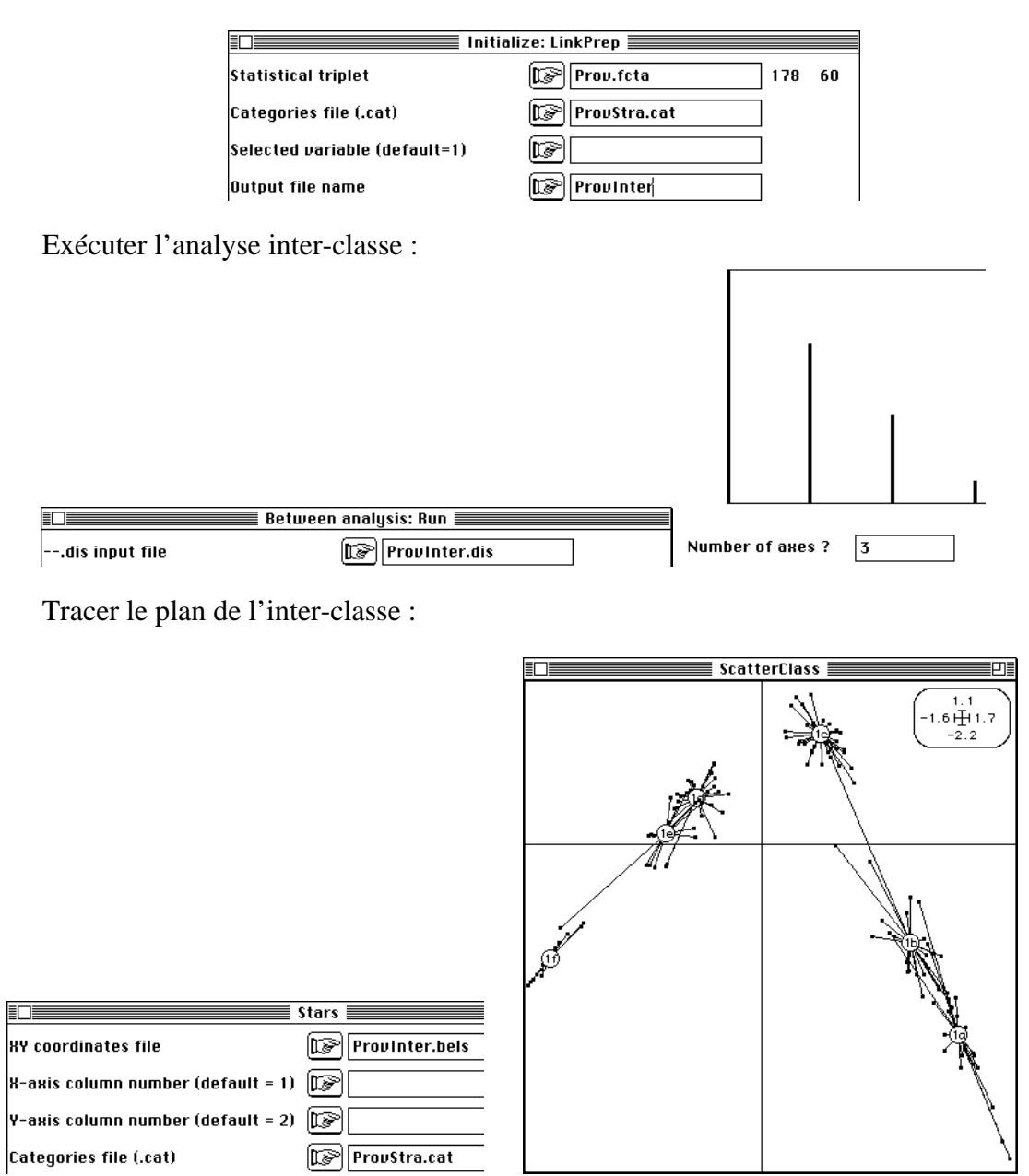

Le plan 1-3 mérite aussi d'être examiné.

Projeter en individus supplémentaires les lignes de l'autre tableau :

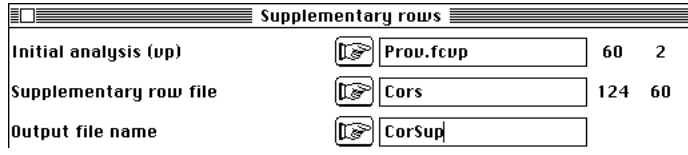

Title of the analysis: Prov.fcta Number of rows: 178, columns: 60

Supplementary row after transformation in : CorSup\_tab Rows :124 Columns: 60

File CorSup contains the coordinates of the projected rows It has 124 rows and 3 columns

File :CorSup |Col.| Mini | Maxi | |----|----------|----------|  $1|-1.525e+00|$  3.463e-01 | 2|-9.929e-01| 2.215e-01| | 3|-9.422e-01| 8.967e-01| |----|----------|----------|

On utilise le fichier \_Tab pour faire de la projection dans l'inter-classe :

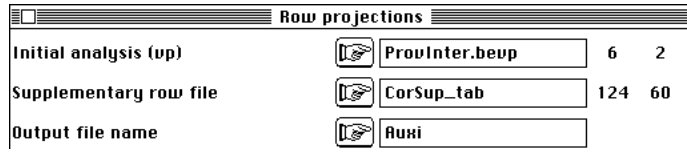

On refait alors la carte inter-strate des relevés de Corse en individus supplémentaires sur la carte inter-strate des relevés de Provence :

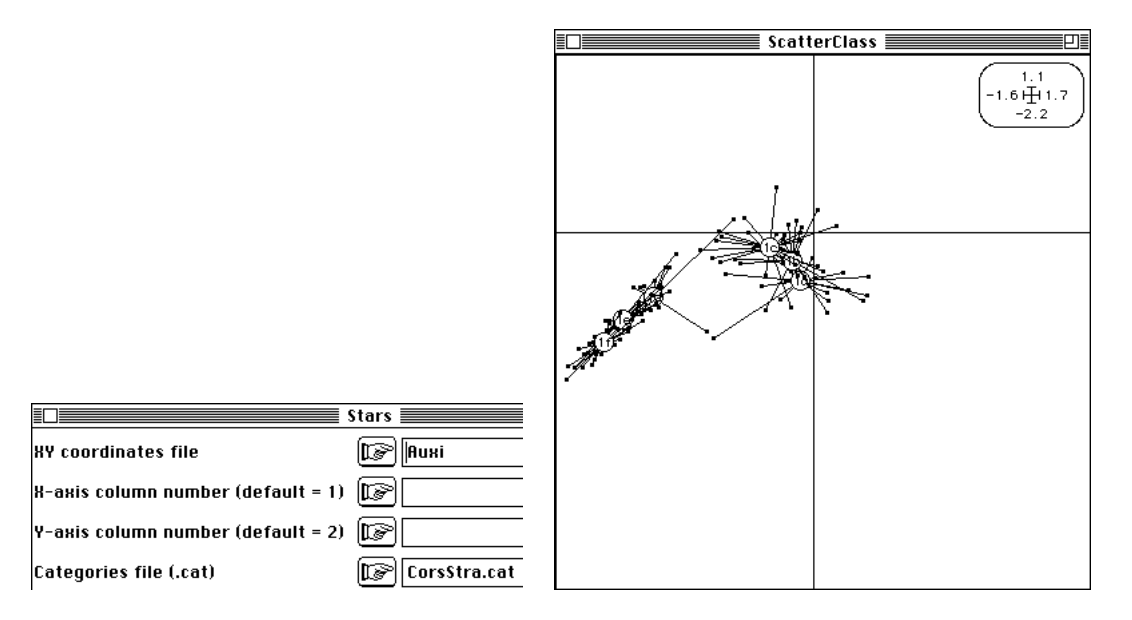

L'opération est fort significative au plan biologique. La convergence des cortèges faunistiques en milieu forestier 1 positionne les relevés forestiers des deux zones au même endroit :

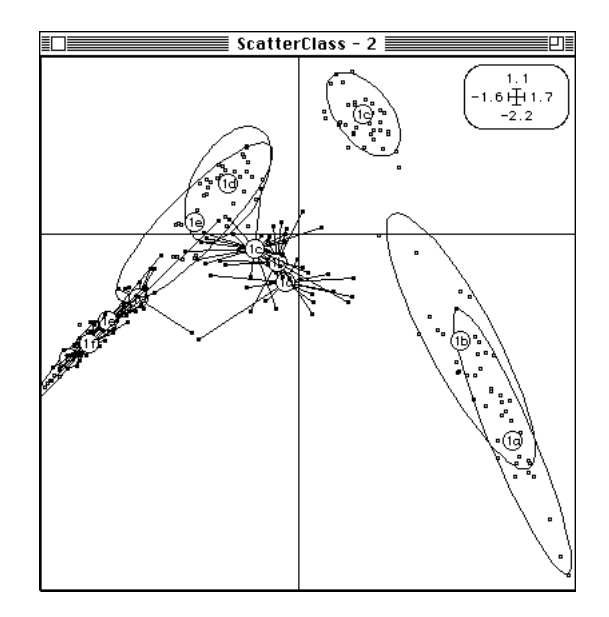

Mais, en n'utilisant que les espèces des milieux ouverts de Provence d'une part et en intégrant les différences de structure des communautés en milieu insulaire <sup>2</sup> d'autre part, les milieux ouverts de Corse ne prennent pas la place qu'on attend. On peut donc retenir de cet exemple que la représentation d'individus supplémentaires en inter-classe après une ACP (centrée ou normée) et une AFC inter-classe ne pose pas de problème.

## 4 — Lignes supplémentaires en co-inertie

Profitons de l'occasion pour étendre la notion d'individus supplémentaires à l'analyse de co-inertie. Reprendre le dossier Meau\_Statis utilisé au paragraphe 2. Cette opération distingue radicalement l'analyse de co-inertie 3 de l'analyse canonique des correspondances 4 dans le cas où il y a des stations supplémentaires dans les deux tableaux.

Faisons l'ACP normée du premier tableau :

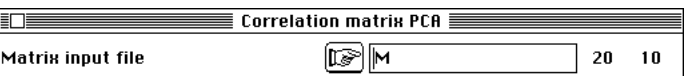

Préparons le tableau des individus supplémentaires de cette analyse :

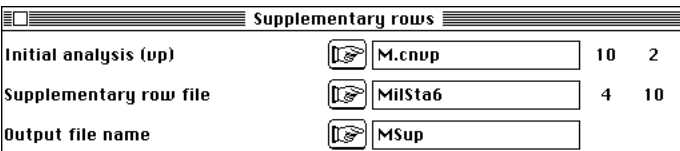

Faisons l'ACP centrée du second tableau :

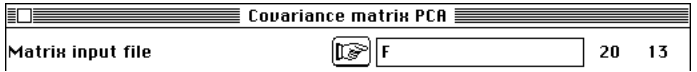

Préparons le tableau des individus supplémentaires associés :

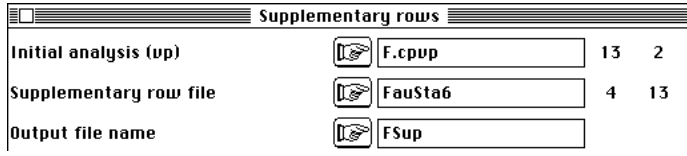

Préparons le couplage :

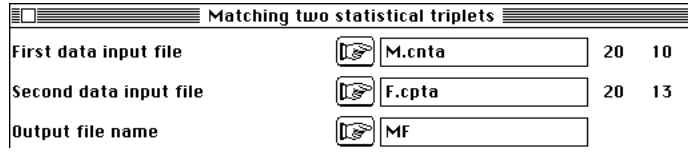

Testons la co-structure :

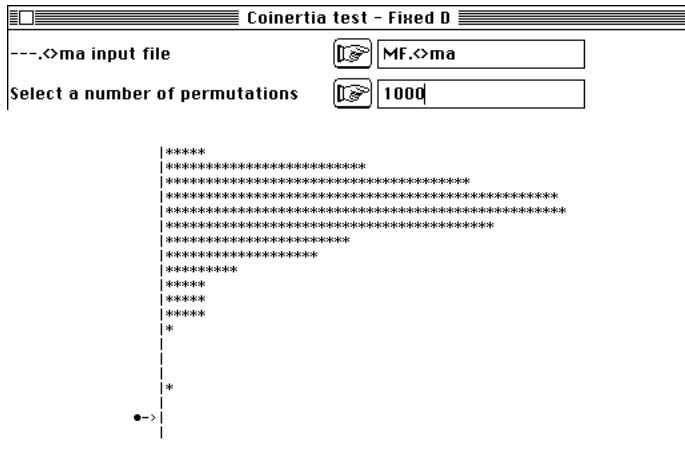

Exécutons l'analyse :

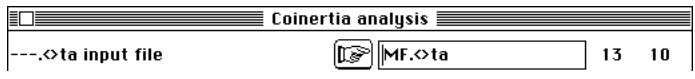

Pour les individus supplémentaires, il faut s'attendre à une petite difficulté. Le tableau croisé est décrit dans le listing de CoInertia : Matching two statistical triplets :

First input statistical triplet: table M.cnta Number of rows: 20, columns: 10 Second input statistical triplet: table F.cpta Number of rows: 20, columns: 13 File MF.<>ta contains the crossed table YtDnX It has 13 rows and 10 columns

Les lignes de ce tableau sont les colonnes de Y, donc les espèces. Les colonnes de ce tableau sont celle de X, donc les variables. Les relevés supplémentaires associés à X sont des lignes supplémentaires pour ce tableau et les opérations sont simples :

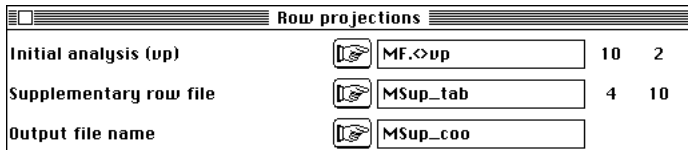

Par contre les relevés supplémentaires du tableau faunistique sont apparentés aux colonnes du tableau croisé : ce sont des colonnes supplémentaires. Il faut donc transposer au préalable :

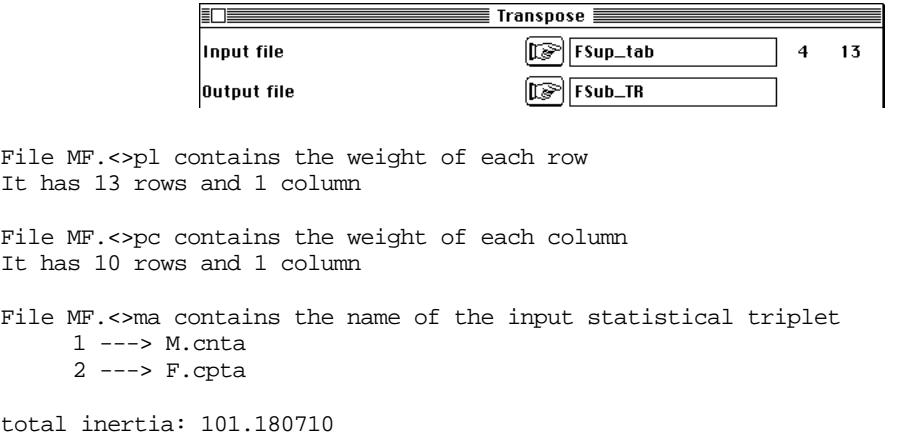

Les relevés de milieu sur le plan de co-inertie sont projetés :

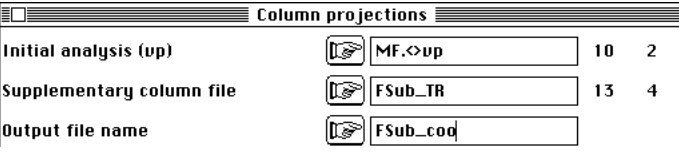

On peut alors représenter les relevés supplémentaires dans les deux espaces de référence. Pour les relevés de milieu :

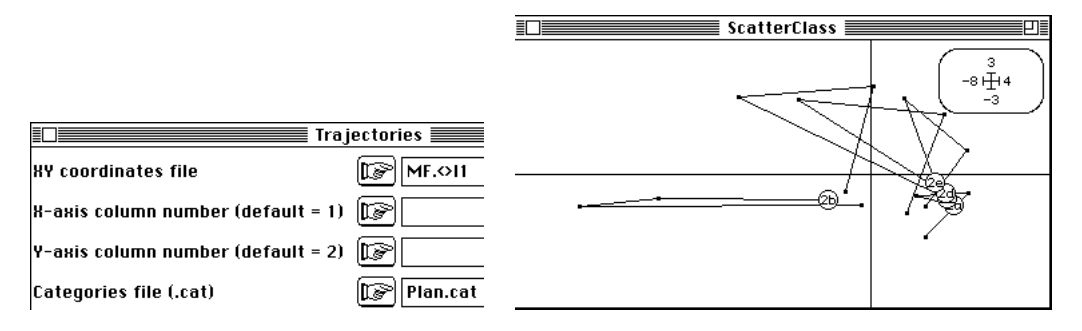

et pour la station supplémentaires :

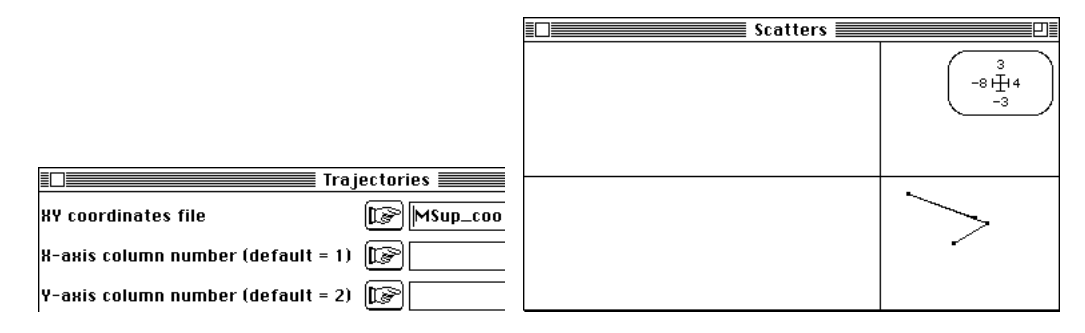

De même dans le tableau faunistique et pour la station supplémentaire :

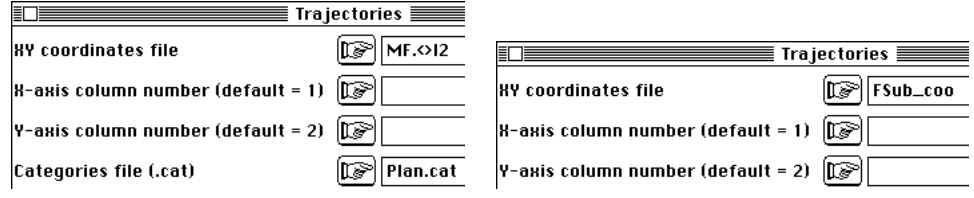

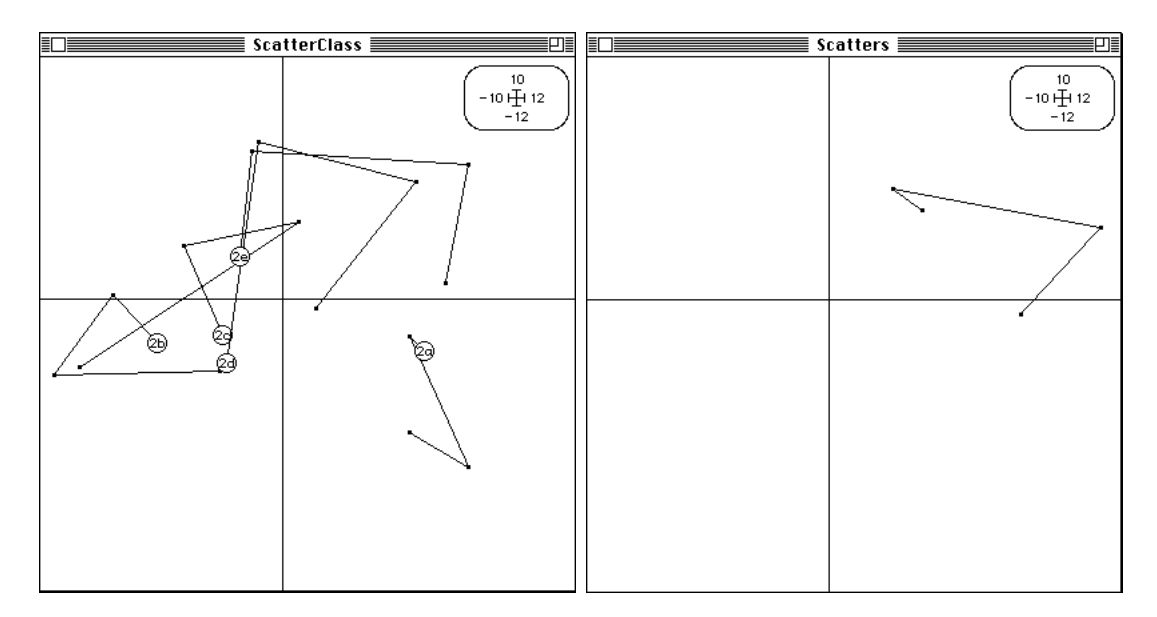

L'écart entre les deux systèmes est sensible. Sur le premier jeu de variable (milieu) la station 6 prend position a proximité de la station 1 (témoin non pollué). Sur le deuxième jeu de variables (faune) elle se place au delà de la station 5 (restaurée). La position dans le gradient amont-aval est donc un élément supplémentaire à prendre en compte.

De cet exercice, on retiendra que la notion de projections d'individus supplémentaires est toujours en jeu dès qu'il y a projection d'une part et individus supplémentaires d'autre part. Une double analyse d'inertie est cependant la condition impérative qui rend possible l'opération. L'inter-classe (analyse d'inertie du nuages des centre de gravités), la co-inertie (analyse d'inertie du tableau croisé), STATIS sur les X (analyse d'inertie d'un compromis de tableau) et même STATICO (analyse d'inertie d'un opérateur de co-inertie compromis) tolèrent les individus supplémentaires.

Après une analyse d'inertie on peut toujours projeter sur les sous-espaces propres (engendrés par les axes ou les composantes principales) tout vecteur de cet espace. La projection est toujours possible mais elle ne prend de sens qu'en comparaison d'autres projections. Ce qui est comparé doit donc être comparable, c'est la seule contrainte. Un dernier exemple montre la diversité potentielle de telles pratiques.

# 5 — Couplage d'inter-classes

Les remarques qui précèdent sont utiles pour reproduire les calculs d'une analyse de coinertie inter-classes 5.

Reprendre le jeu de données complètes de la carte Meau\_Bistatis :

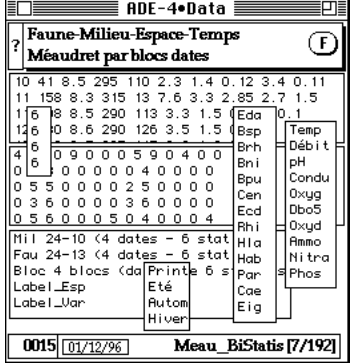

Établir le plan d'observation :

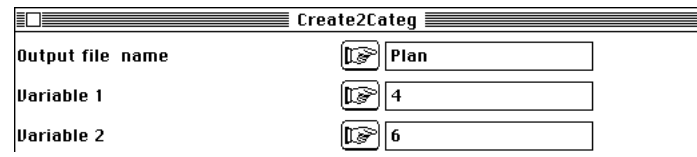

Exécuter l'ACP normée du tableau MilT•S et l'ACP centrée du tableau FauT•S. Préparer les deux analyse inter-classes associées à la partition des tableaux en 6 stations (inter-stations) :

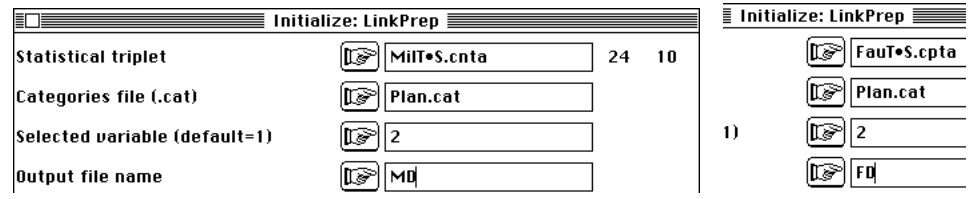

Vérifier que les deux inter-classes sont très significatives et exécuter :

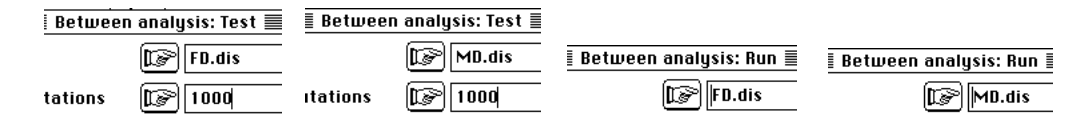

Coupler les deux inter-classes et vérifier la signification du couple:

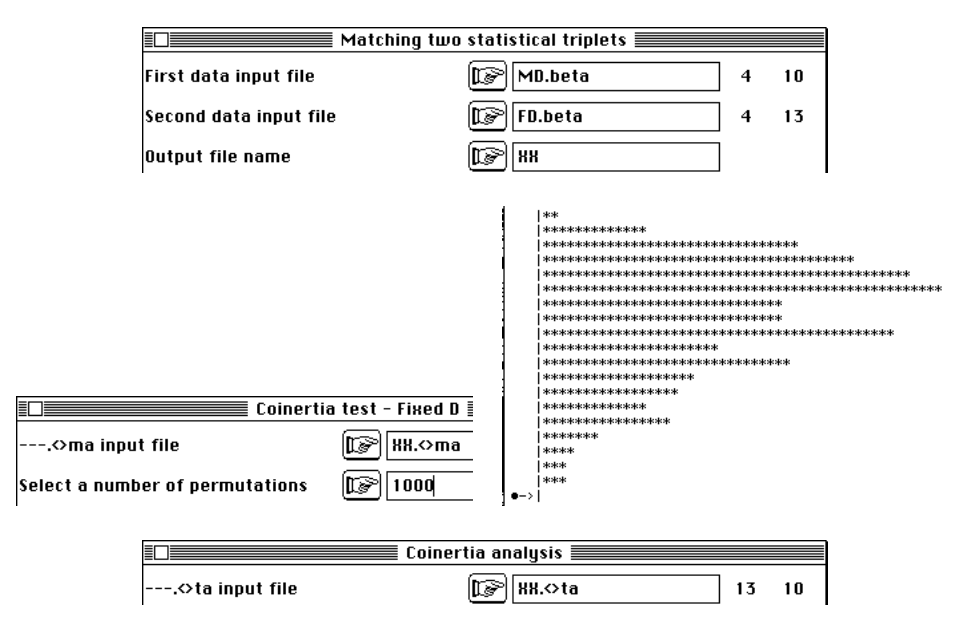

Noter que dans le tableau croisé les espèces sont en lignes et les variables de milieu sont en colonnes. En couplant les deux inter-classes, les lignes des tableaux sont les stations (moyennes sur les 4 dates).

Pour obtenir les points station-date, il faut projeter sur les axes de co-inertie les tableaux d'origine. Comme dans le cas précédent, les lignes du tableau de milieu sont des lignes supplémentaires :

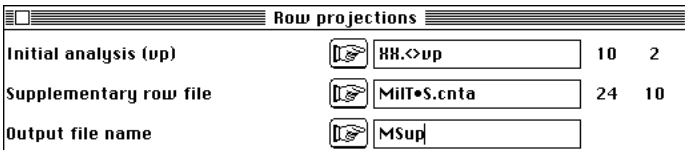

Pour les lignes du tableau faunistique qui deviennent des colonnes supplémentaires du tableau croisé, il faut d'abord transposer :

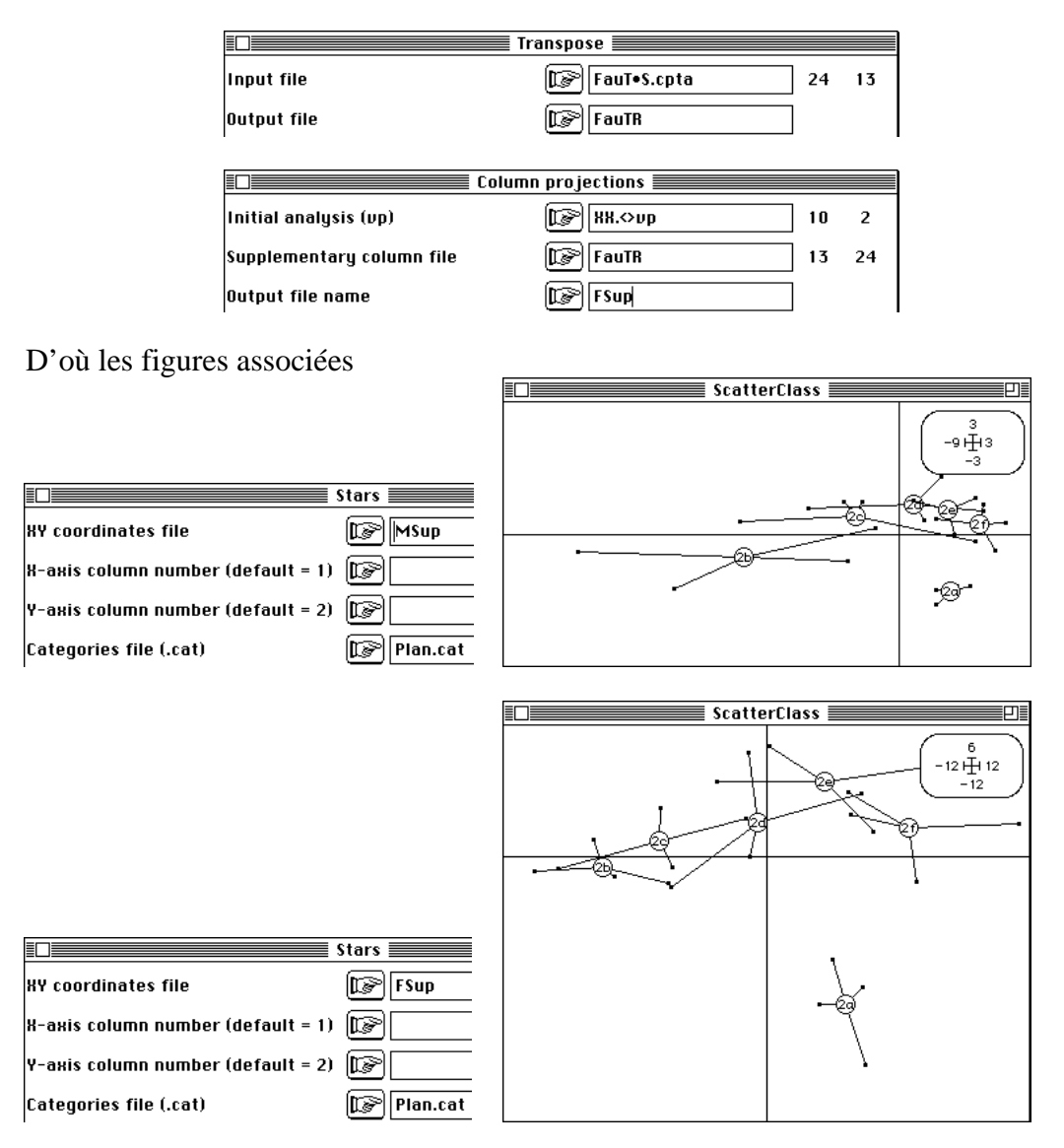

La sixième station retrouve sa place particulière.

Cette pratique est décrite dans 6. On peut l'étendre au couplage d'intra-classes : la méthode STATICO (fiche thématique 9-1) est pour cet objectif préférable.

On fera, pour finir un exercice qui montre que les vecteurs projetés en supplémentaire ne sont pas forcément des individus. Par exemple, on veut projeter sur les axes de co-inertie inter-classes les axes principaux de l'ACP normée du tableau de milieu. Ce sont des vecteurs de  $\mathbb{R}^{10}$  dont les composantes sont les scores des variables dits de variance unité :

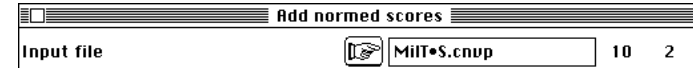

Ils sont donc en colonnes dans MilT•S.cnc1. En transposant, on obtient deux vecteurs de R10 normés pour la métrique canonique qui se projette sur le plan de coinertie par :

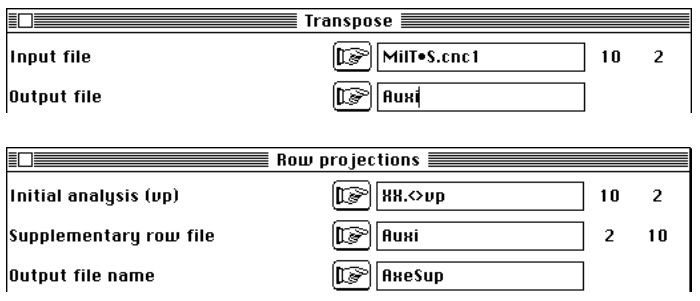

La représentation de la projection se fait simplement avec :

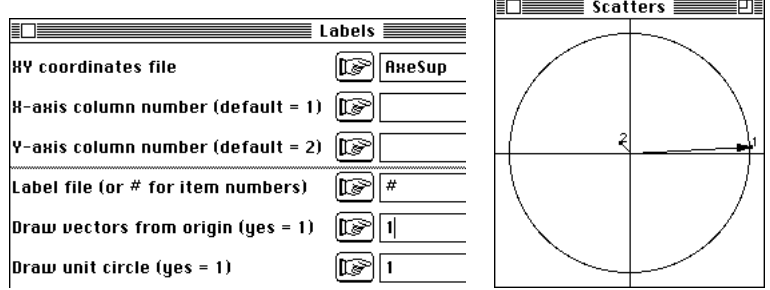

Pour le tableau faunistique la transposition n'est pas utile :

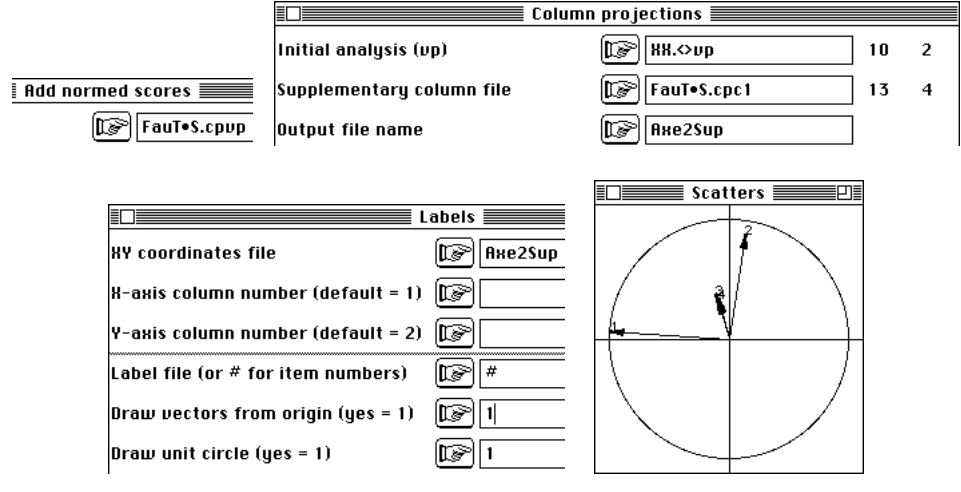

# 6 — Information supplémentaire

Il n'est pas toujours pertinent de privilégier la projection en individus supplémentaire au sens euclidien par rapport à l'expression directe par un procédé quelconque d'information supplémentaire. C'est vrai pour les variables qualitatives et les variables faunistiques (abondance taxonomique). En effet, l'averaging (représentation des moyennes) est en général plus explicite et plus simple à expliquer.

Prenons par exemple, le jeu de données de la carte Light\_Trap7. Les variables météorologiques (11) donnent une ACP de dépouillement facile :

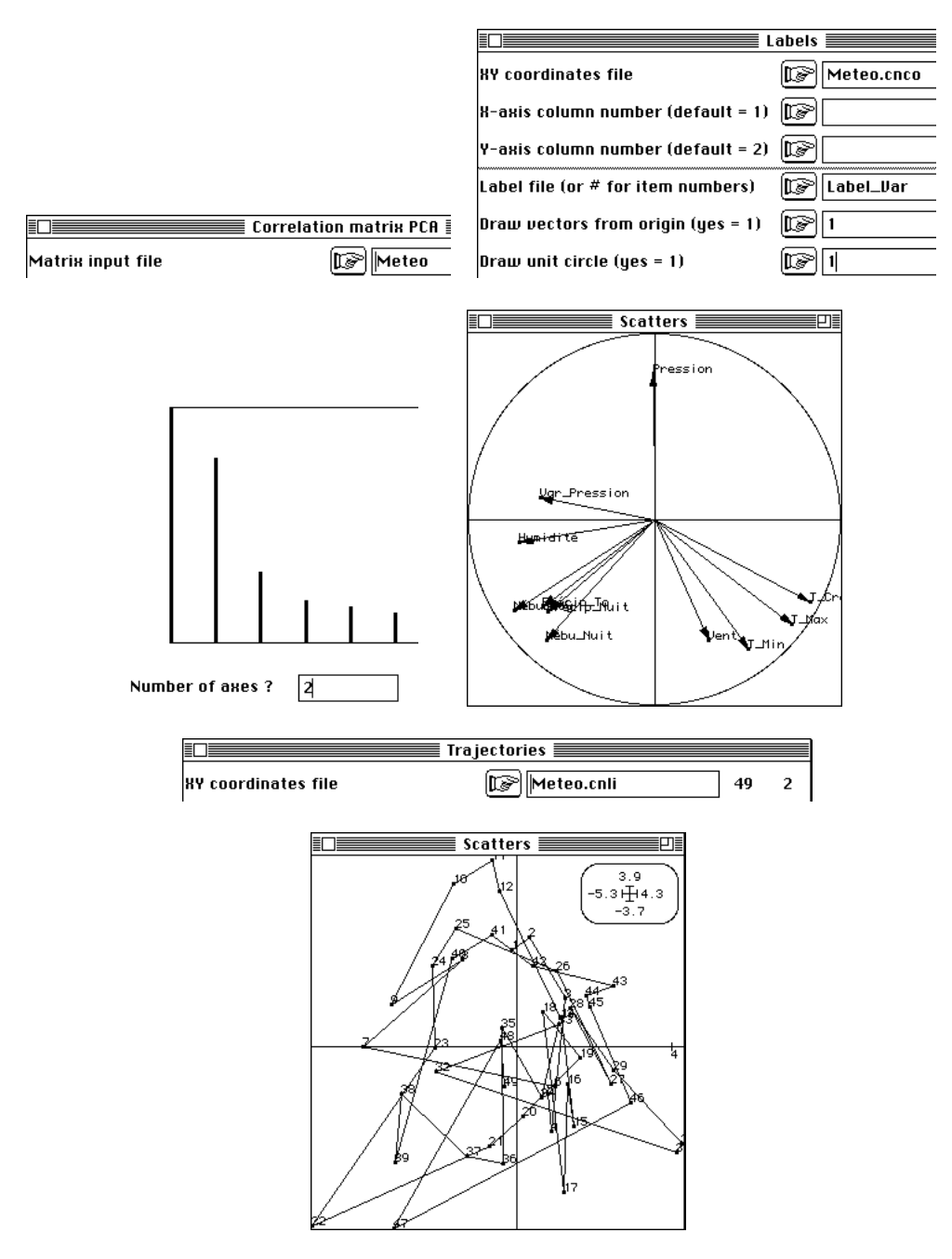

On note la succession haute pression (beau temps) puis fortes températures puis précipitations (orages d'été) caractéristiques du temps estival de la région. La question porte sur l'influence des variables météorologique sur l'abondance des piégeages lumineux. Le tableau faunistique a 17 espèces (variables).

On peut chercher à représenter l'information sur l'abondance des taxons dans le cadre de ce plan factoriel très explicite. La notion d'objets supplémentaires porte cette fois sur les variables :

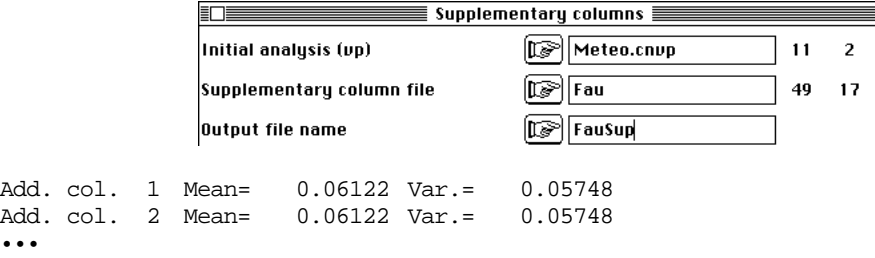

```
Add. col. 16 Mean= 0.1837 Var.= 0.2316<br>Add. col. 17 Mean= 5.939 Var.= 81.32
Add. col. 17Title of the analysis: Meteo.cnta
Number of rows: 49, columns: 11
File FauSup contains the coordinates of the projected columns
It has 17 rows and 2 columns
File :FauSup
|Col.| Mini | Maxi |
       |----|----------|----------|
```
Les colonnes de Fau, comme dans l'analyse initiale, sont normalisées.

| 1| 4.268e-02| 4.837e-01| | 2|-2.882e-01| 7.055e-02| |----|----------|----------|

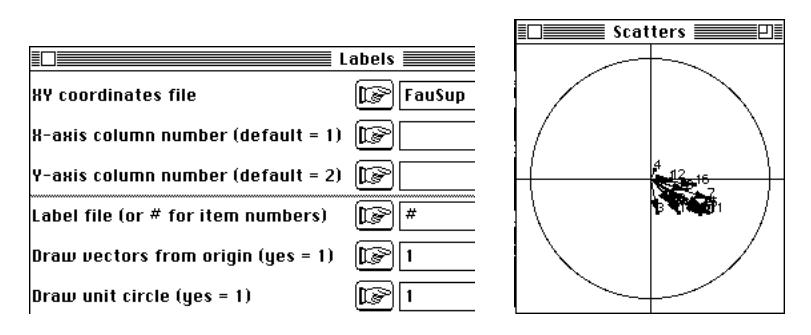

Les projections des variables supplémentaires normalisées (vecteurs de norme 1) donnent des coordonnées qui sont des coefficients de corrélation avec les coordonnées factorielles. Ces corrélation sont faibles mais de même signe.

On peut centrer le tableau Fau et projeter ses colonnes :

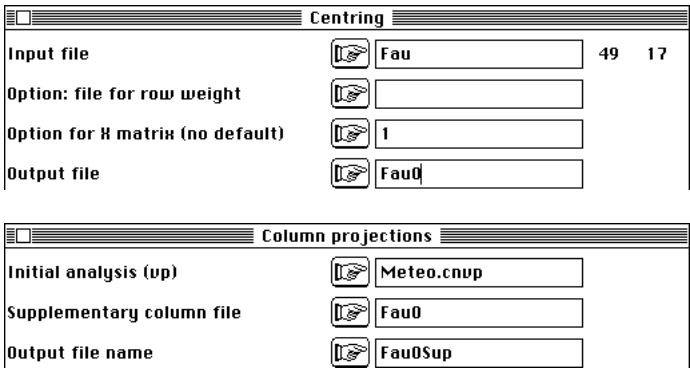

Les coordonnées des projections sont des covariances et l'image intègre la variabilité des abondances :

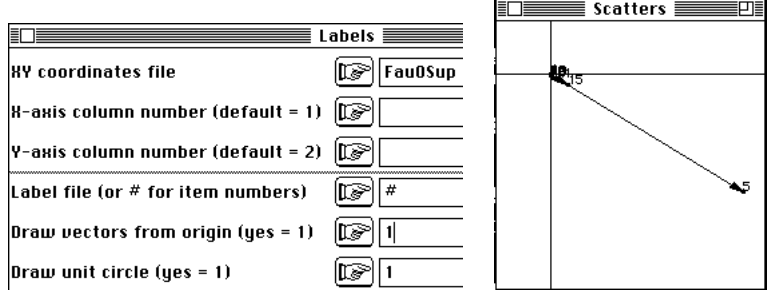

La variance de l'espèce est trop forte. On peut recommencer après transformation en  $Log(x+1)$ :

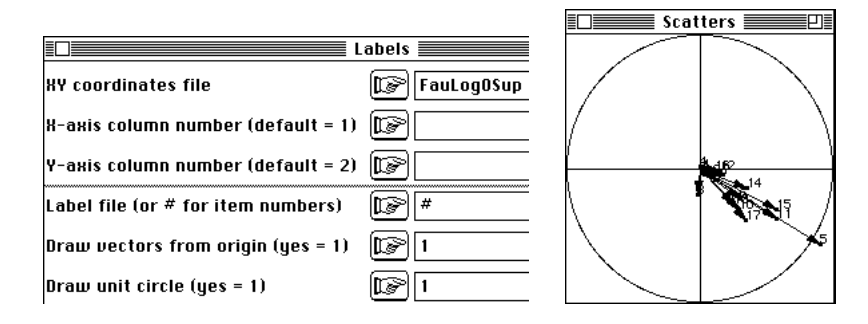

La présence du cercle unité sert de repère mais la longueur des vecteurs projetés n'étant plus égale à 1, les points ne tombent pas forcément dans ce cercle.

On peut utiliser les variables normalisées après changement de variables :

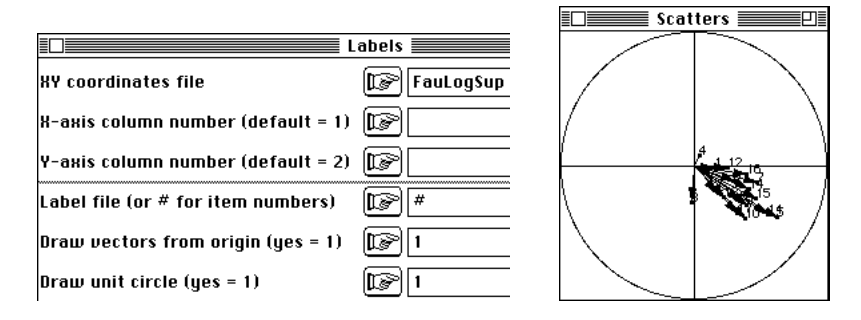

L'abondance d'un taxon peut être considérée comme une distribution de fréquence sur l'ensemble des points du plan factoriel. On passe de la représentation de variables supplémentaire à celle d'information supplémentaire :

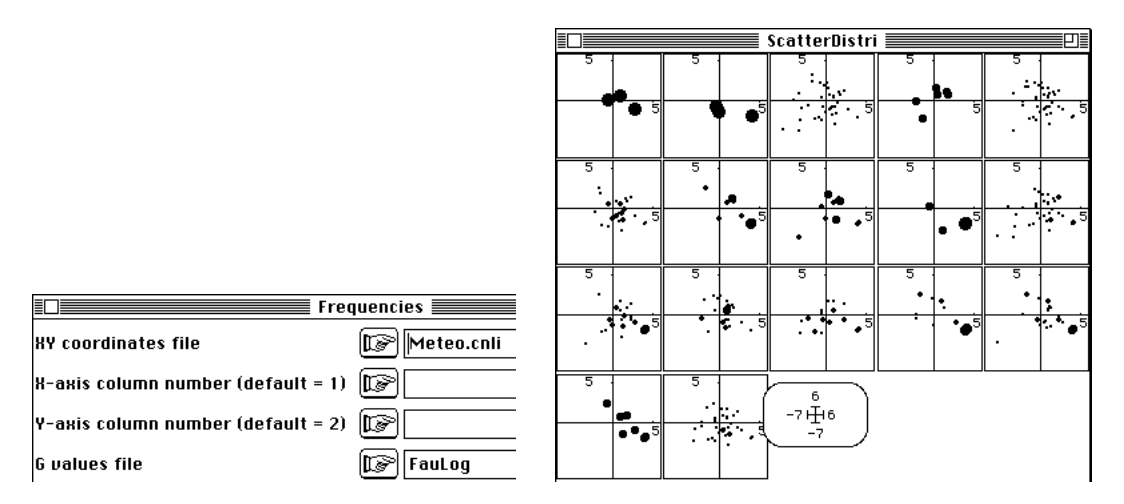

La représentation des moyennes s'impose :

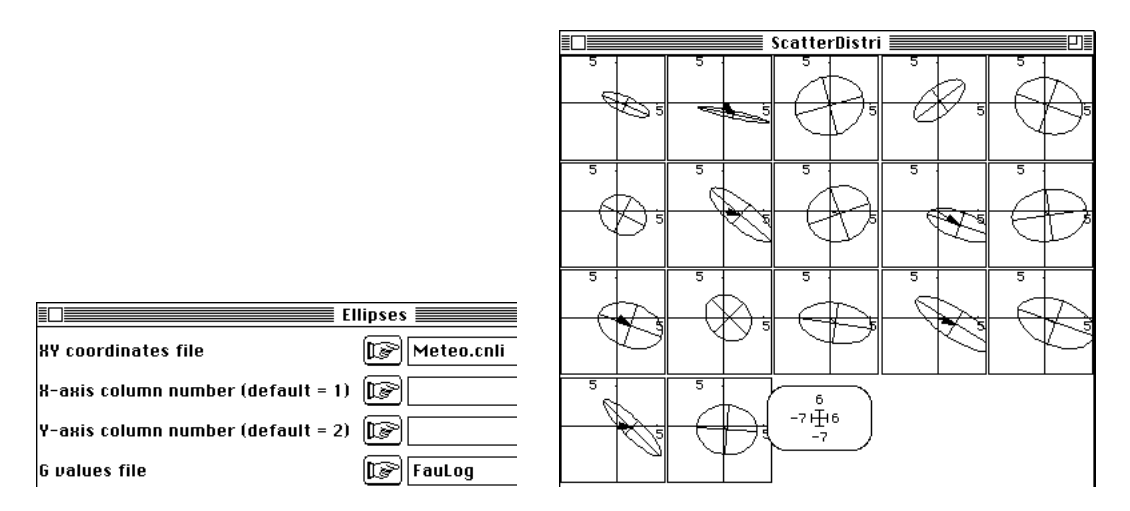

On pourra aussi superposer les moyennes des positions des espèces, représenter l'abondance des espèces sur les plans de co-inertie, ... Ici domine l'idée d'une combinaison de variables météorologiques ayant une influence commune sur les émergences de tous les taxons. Notons enfin qu'il arrive souvent que de véritables projections euclidiennes soient également des représentation par moyennes de distribution et que les notions d'individus supplémentaires et d'information supplémentaire se confondent.

Quoiqu'il en soit la graphique appliquée à la statistique multidimensionelle est un moyen d'expression. Cela suppose quelques libertés dans les choix et la référence à un comportement "conforme à la règle" peut être le signe d'une certaine absence d'imagination. Ce n'est évidemment pas une raison pour faire n'importe quoi.

### Références

1 Blondel, J. & Farre, H. (1988) The convergent trajectories of bird communities along ecological successions in european forests. *Œcologia (Berlin)* : 75, 83-93.

2 Blondel, J., Chessel, D. & Frochot, B. (1988) Niche expansion and density compensation of island birds in mediterranean habitats. A case study from comparison of two ecological successions. *Ecology* : 69, 6, 1899-1917.

3 Dolédec, S. & Chessel, D. (1994) Co-inertia analysis: an alternative method for studying species-environment relationships. Freshwater Biology : 31, 277-294.

4 Ter Braak, C.J.F. (1986) Canonical correspondence analysis : a new eigenvector technique for multivariate direct gradient analysis. Ecology : 69, 69-77.

5 Franquet, E. & Chessel, D. (1994) Approche statistique des composantes spatiales et temporelles de la relation faune-milieu. *C.R. Acad. Sci. Paris, Sciences de la vie* : 317, 202-206.

6 Franquet, E., Dolédec, S. & Chessel, D. (1995) Using multivariate analyses for separating spatial and temporal effects within species-environment relationships. *Hydrobiologi*a : 300-301, 425-431.

7 Usseglio-Polatera, P. & Auda, Y. (1987) Influence des facteurs météorologiques sur les résultats de piégeage lumineux. *Annales de Limnologie* : 23, 1, 65-79.